# Your NCC Account

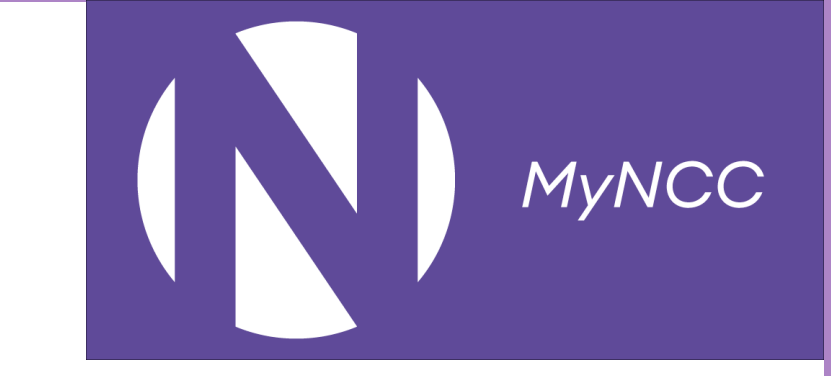

- To access the MyNCC app and ProPortal you will need an NCC account
- You will receive an email to the account we have recorded
- Contact details can be checked and updated by the student in their ProPortal
- Sign and agree to data sharing in the email sent to the recorded contact email

(N) New City College

# Guardian Contact Update

#### Welcome

Confirm

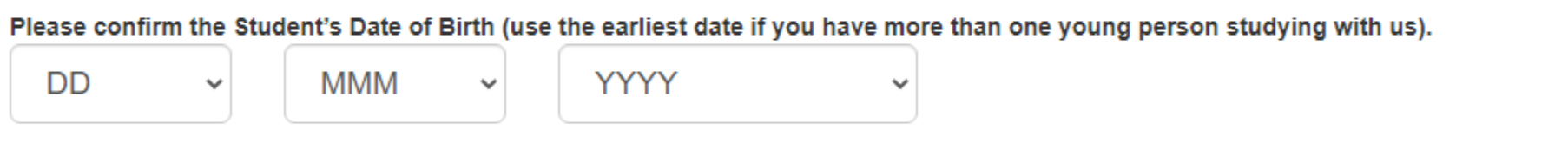

Copyright © 2022. All rights reserved.

#### (N) New City College

### **Guardian Contact Update**

Logged In: 16/00/2022 11:01:16

#### **Contact Preferences**

Hello, Test has provided your details as their "I Please read the Contract below In full. And say Preferences before clicking to Save.

#### Parent / Carer Contract

#### **LEARNING AND ASSESSMENT**

1. Attend all timetabled lessons for all el qualification, tutorial, work experience a. It is a condition of enrolment mathematics will continue to a b. The College reserves the righ student fails to attend an exar

2. Be punctual for all lessons.

**Your Details** 

Address:

No Address

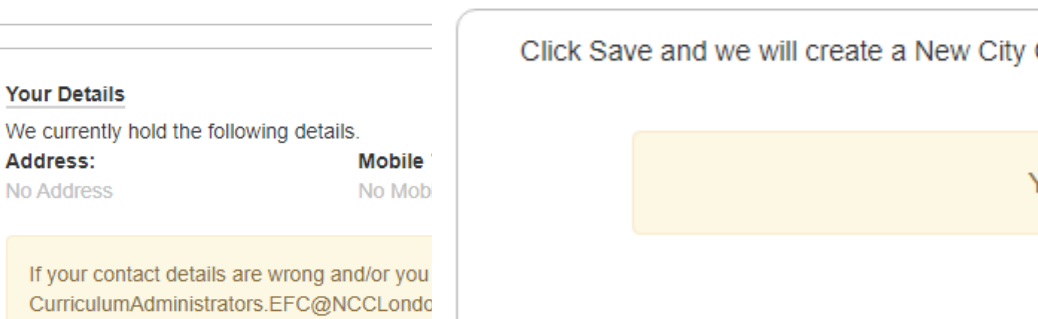

These preferences affect how we will contact you to keep you up to date with information related to College life. In an emergency, we will attempt to use all contact information we have recorded.

By Post

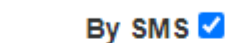

By Phone  $\Box$ 

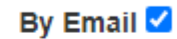

When you have read the Parent / Carer Contract and reviewed your contact details, click the button below to change it to GREEN/YES. This gives us your consent to contact you regarding your child's progress and information about the college.

**Consent Given for Contract** 

**No** 

College parent / carer account for you and send you a log-in by email, if you have given us consent to contact you by email.

You must read all of the contract before you can Save below.

To Save, read the contract above in full.

# Your NCC Account

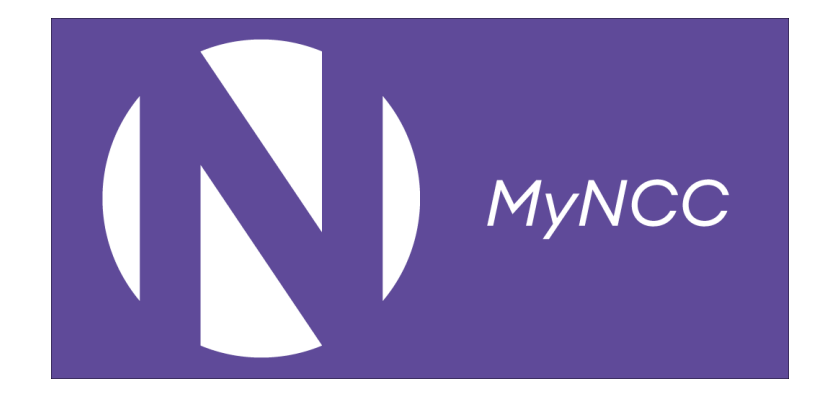

- You will then receive an email with your parent account username [c123456@parents.ncclondon.ac.uk](mailto:c123456@parents.ncclondon.ac.uk) and a temporary password
- Click the link in the message to activate your account and set your password
- If you forget your password (or need support) contact [systems.innovation@ncclondon.ac.uk](mailto:systems.innovation@ncclondon.ac.uk)

### MyNCCApp (Guides and QR codes are on the website)

• <https://ncclondon.myday.cloud/> on a computer

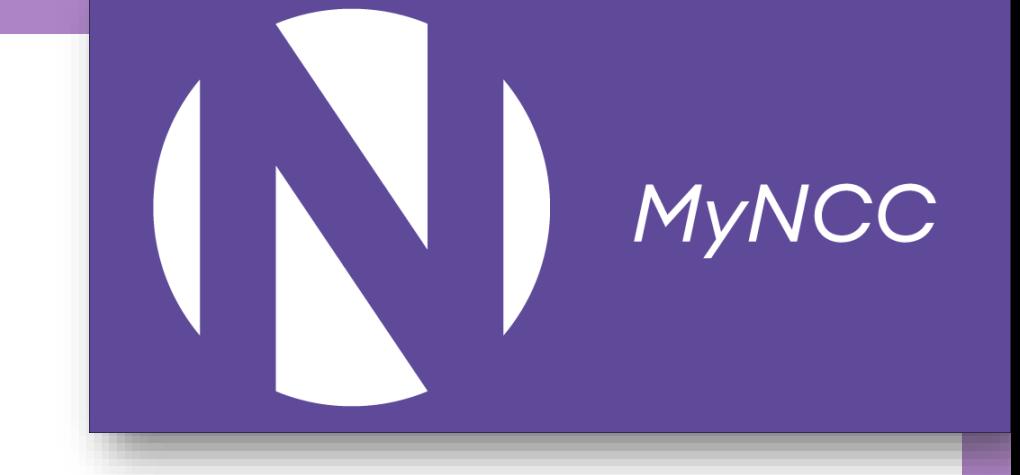

- Search Apple or Google Play store for MyNCC or use the QR code below
- Install
- Log in
- Enable Notifications

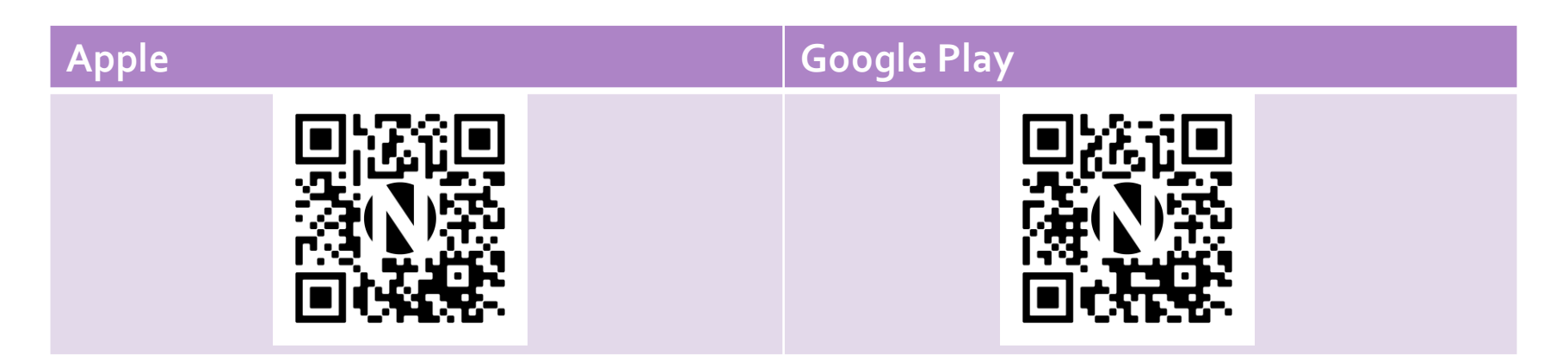

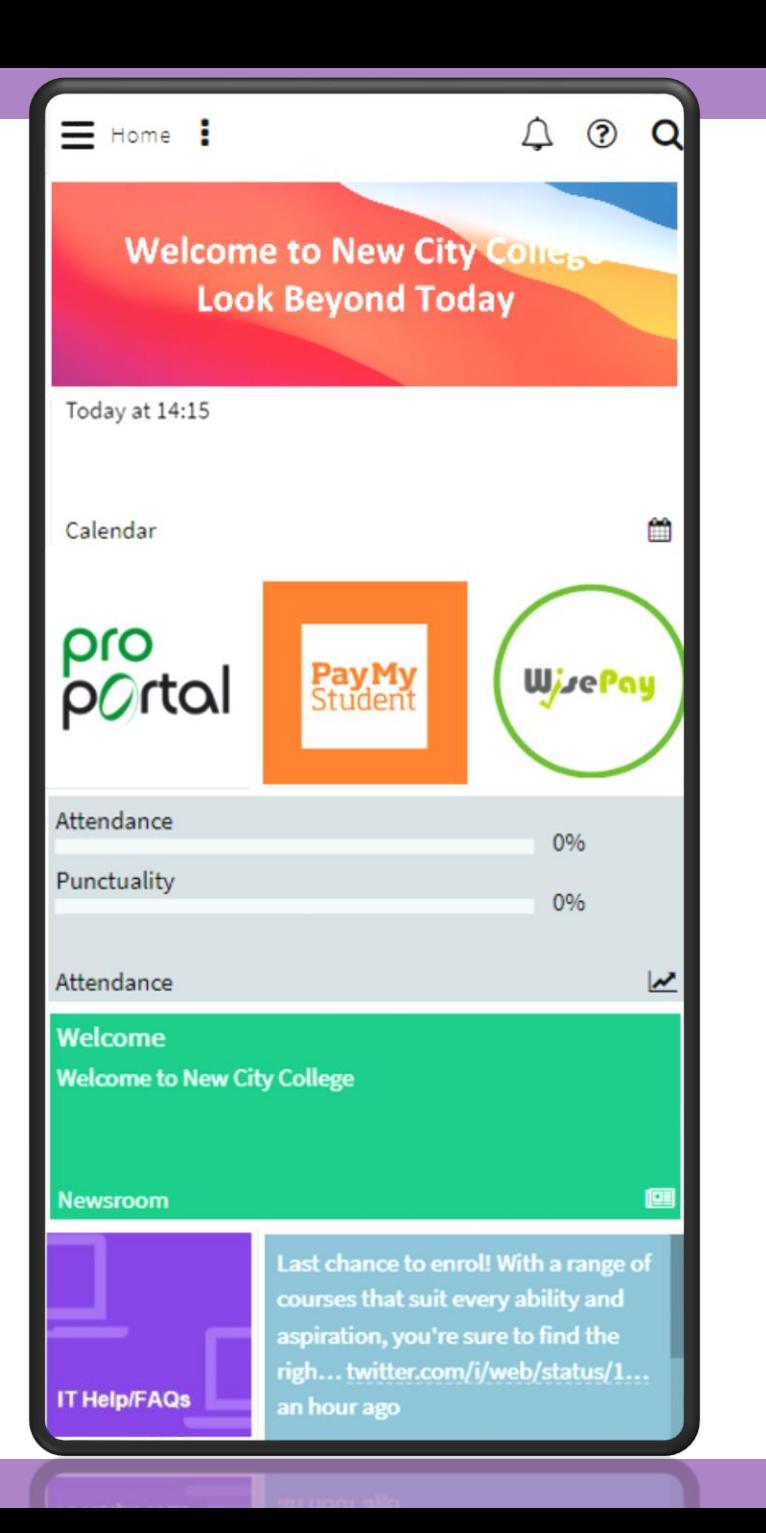

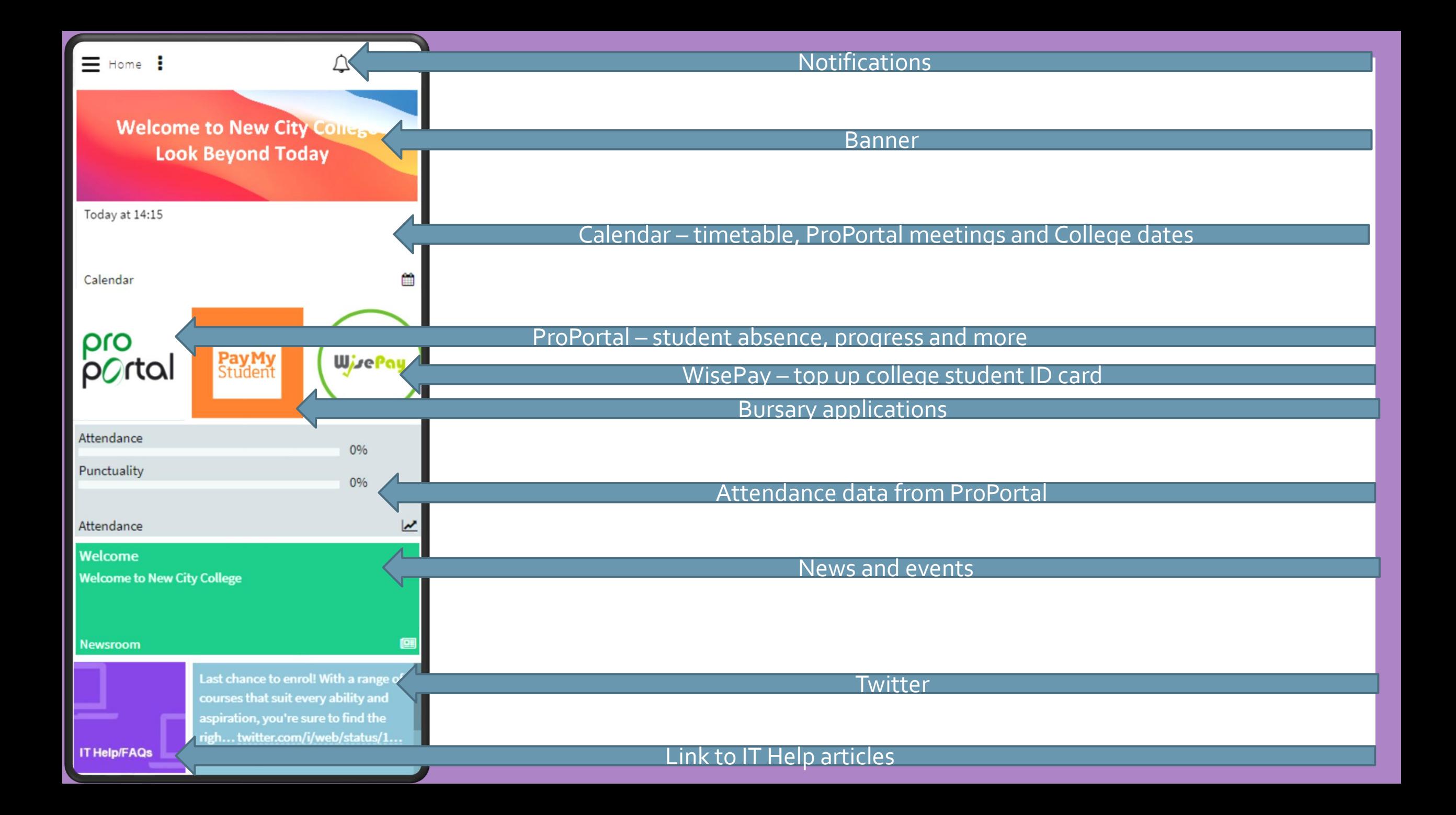

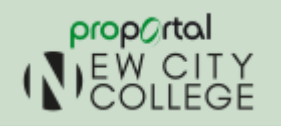

# More information is available in ProPortal

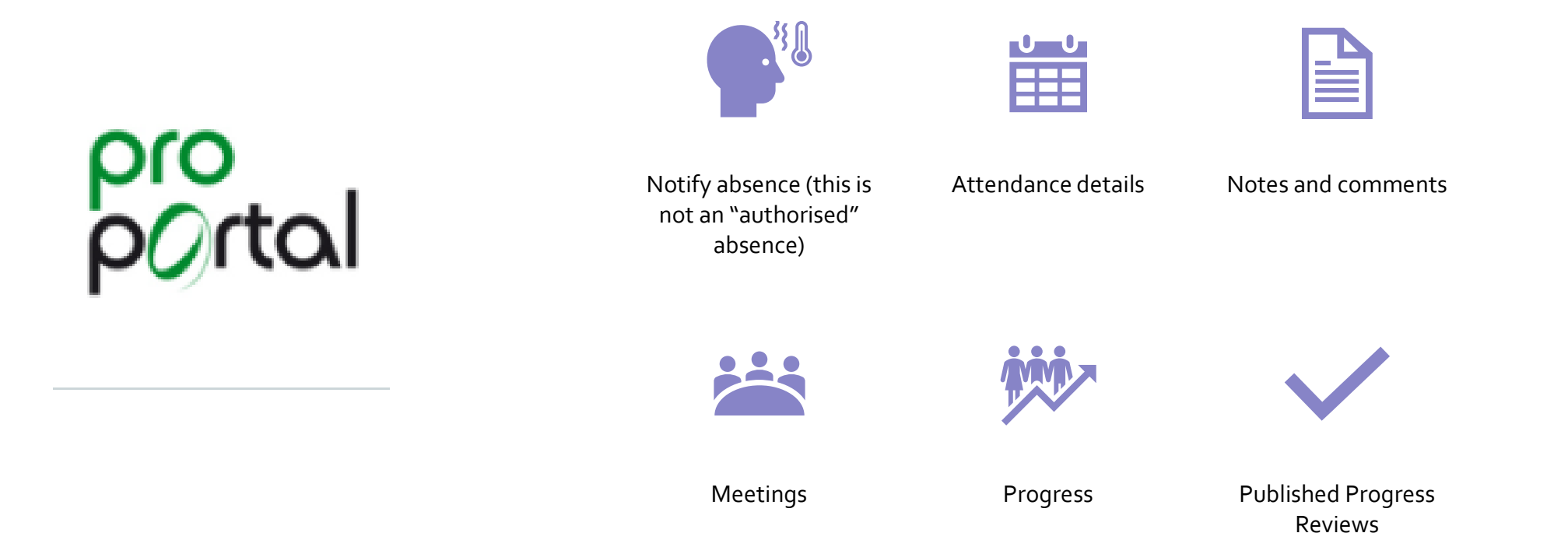

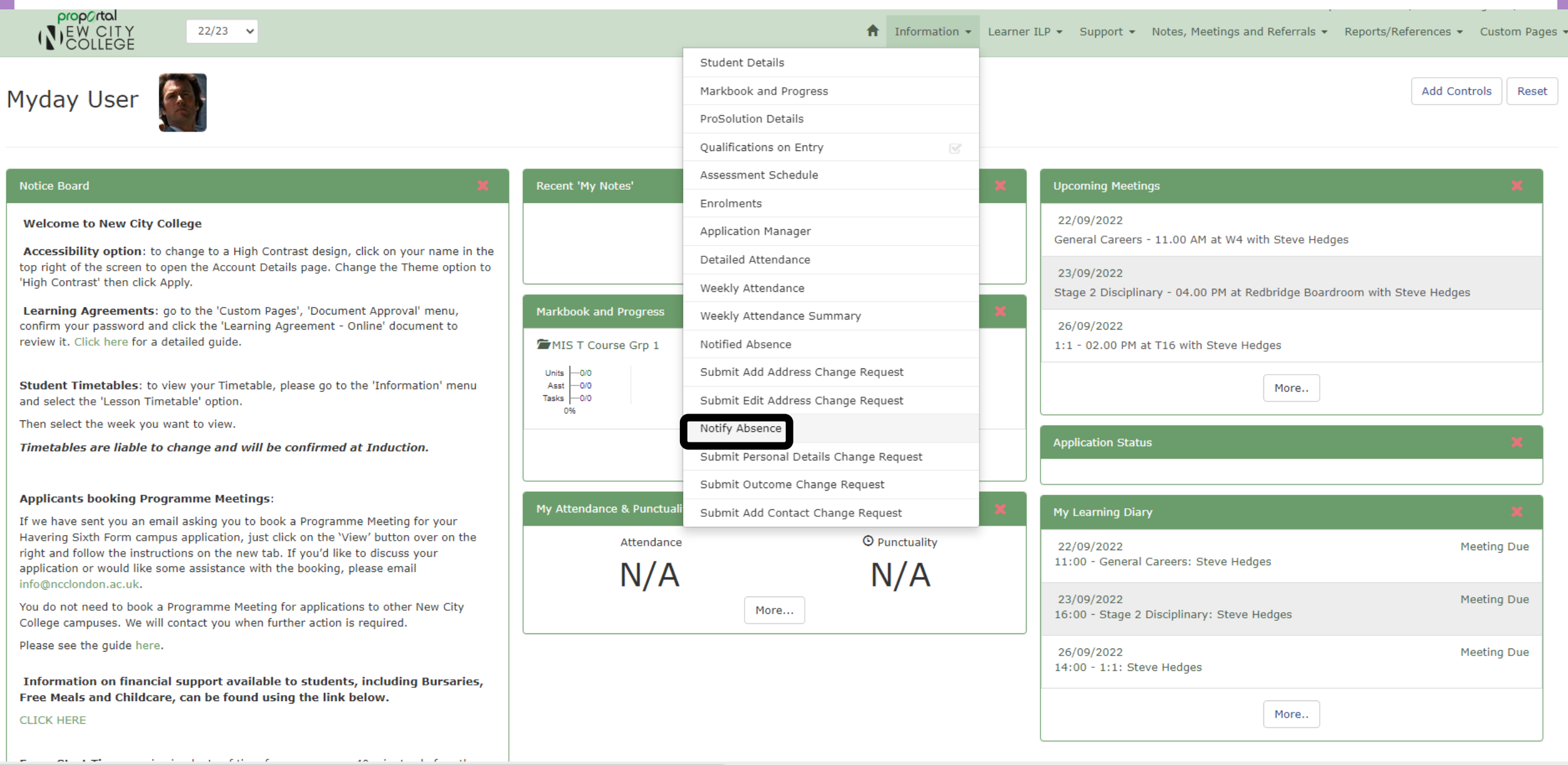

https://proportal.ncclondon.ac.uk/ProPortal/pages/ilp/prosolution/22\_2/pschangerequestabsence.aspx?studentref=nrO6BHSBIBligt\_xhiJDWQ&academicyearid=2223

Timeout: 30 mins

### Notifying Absence (These are still recorded as an absence in the reports)

Email

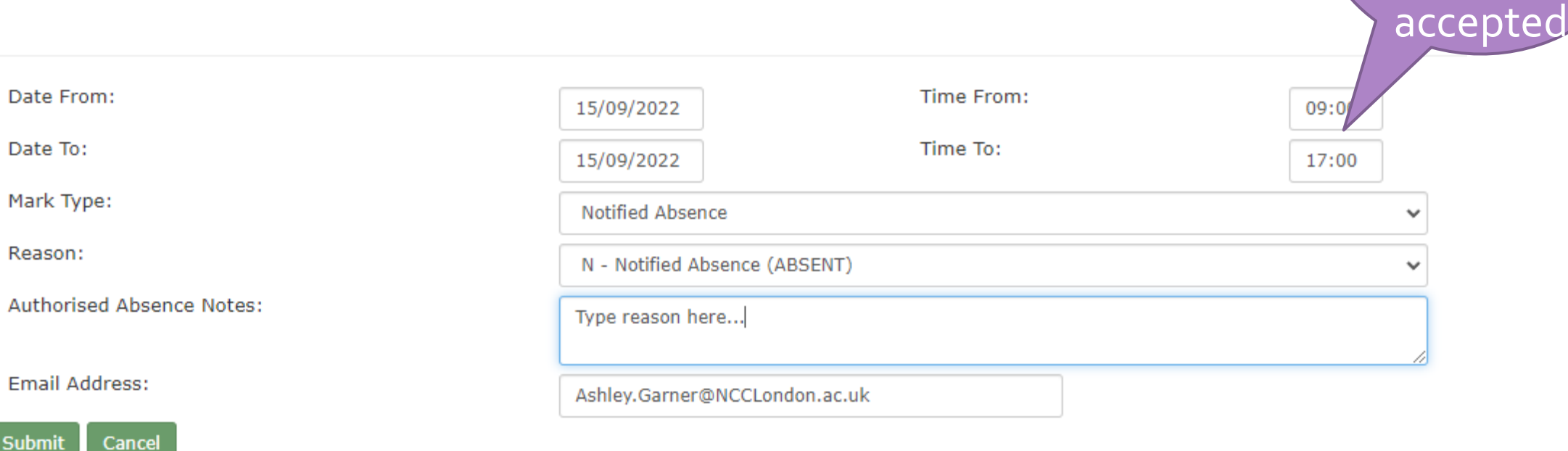

Only the

24 hour

clock

format is